# Logins and Hierarchy

How to set up logins and hierarchy in your LeadMaster CRM.

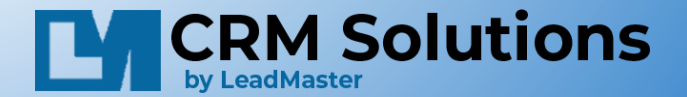

# What is the difference?

- Logins provide a user the ability to login to the CRM.
- Hierarchy the list of people who are assigned records/leads (a sales or customer service rep).
- You can have a login but not be in hierarchy.
- You can be in hierarchy but not have a login.
- Access to hierarchy & login management is an admin privilege.

## Logins and Login management

- Logins provide a user the ability to login to the CRM.
- Login management is in the Main Admin Menu

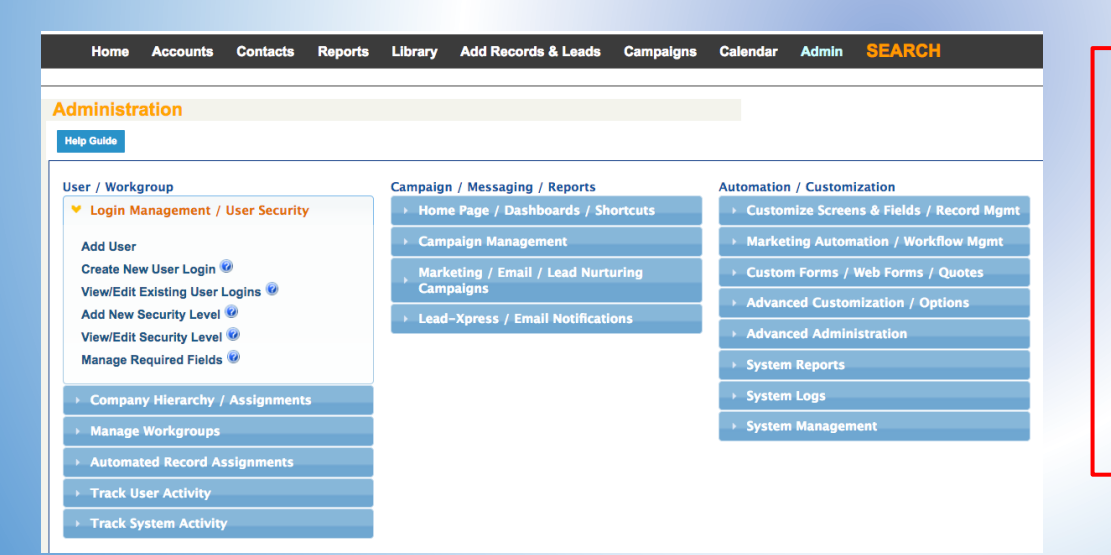

From the Login Management area you can:

- Add User
- Create New User Login
- View/Edit Existing User Logins
- Add New Security level
- View/Edit Security Levels
- Manage required Fields

# Adding A User – adds to both login management & hierarchy

#### Adding a user is easily done with the Add User in Login Management

#### **Add a User**

**Logon List** 

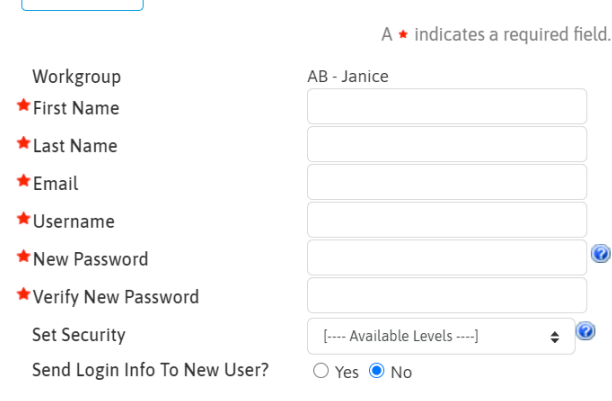

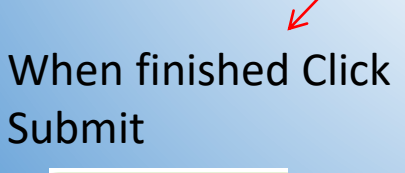

CANCEL

**SUBMIT** 

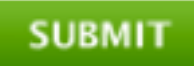

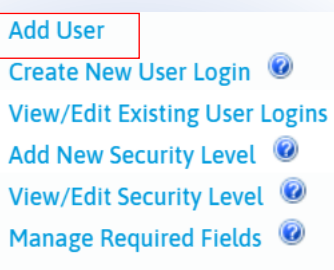

Six fields are required  $\bigstar$ First Name Last Name Email Username New Password Verify New password

We recommend using the users email address for Username to avoid any conflicts. Security Profiles can be selected and

will be covered in detail.

# Create New User Login

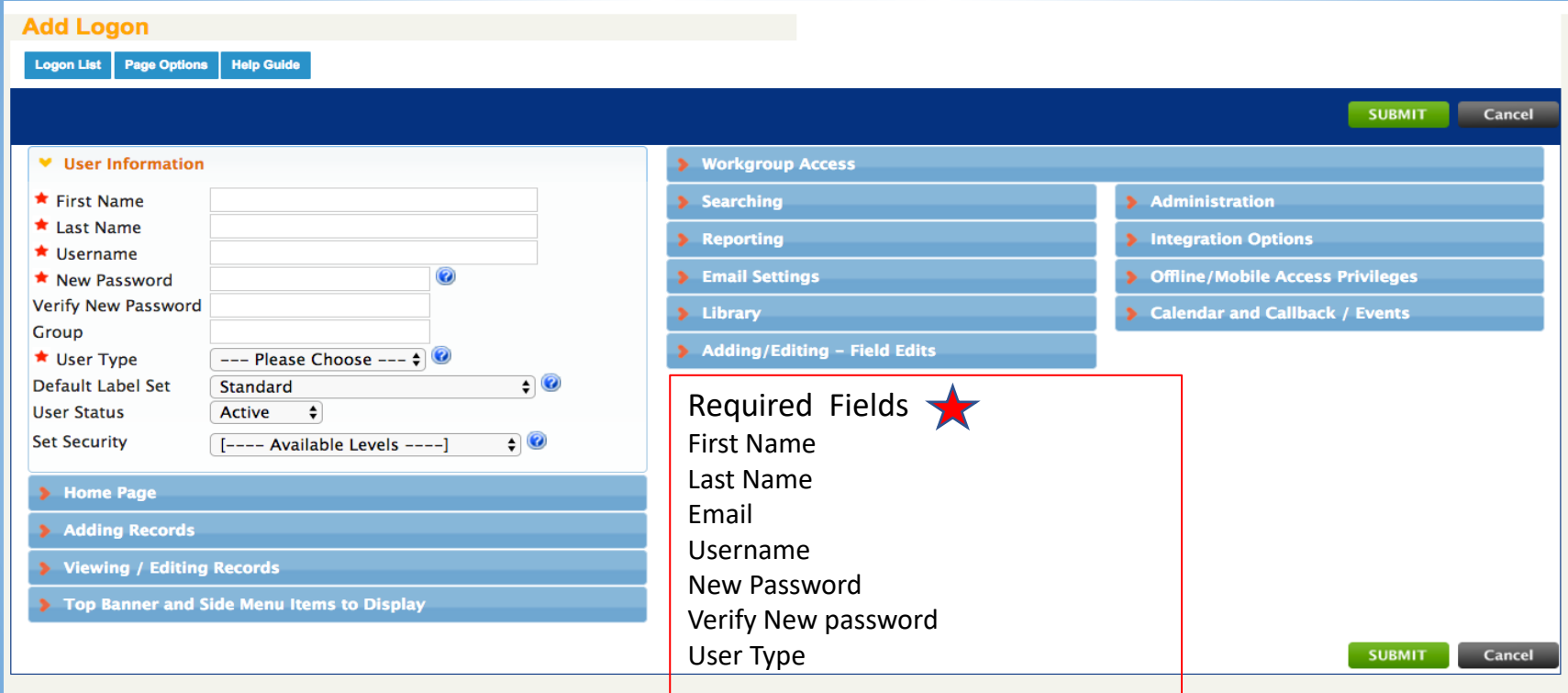

Creating a Login with this selection allows you to customize the users login

- There is still the ability to use security profile which sets all privileges
- Can make additions/deletions as required
- Will need to manually set up hierarchy

# Creating Security Templates

Creating security levels takes a bit of time initially but will save you time as you add users or want to change any access

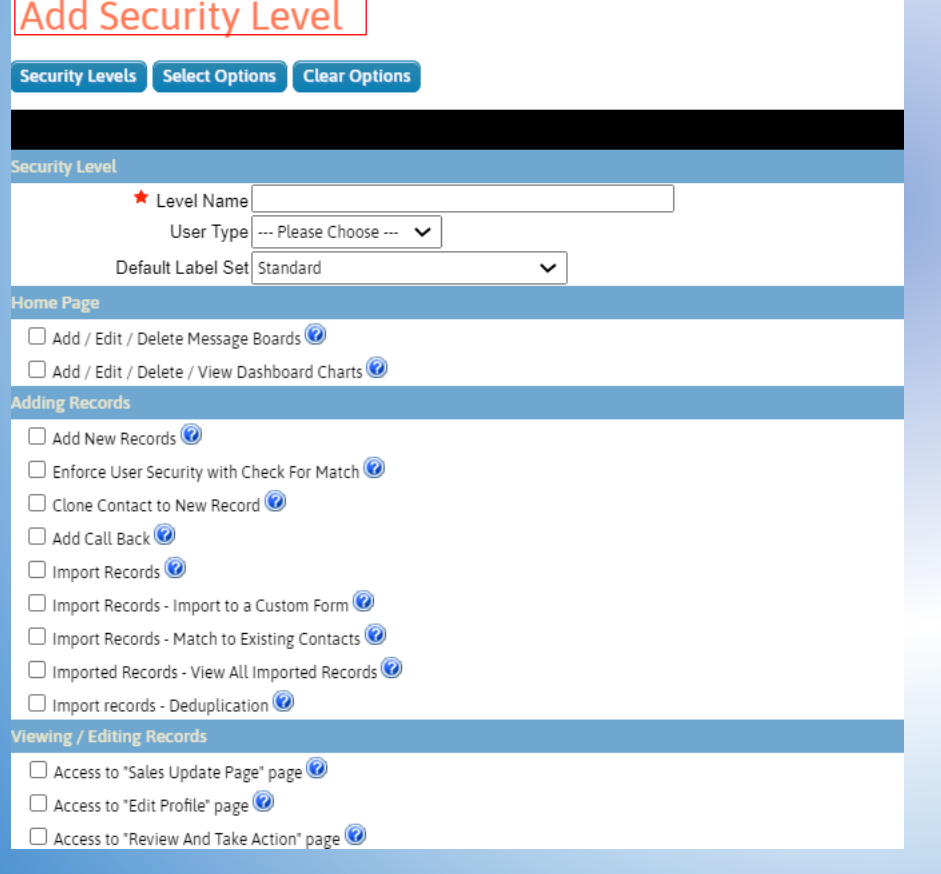

You can have multiple security templates.

You can customize the security levels to fit the categories of your users

### Company Hierarchy and Assignments

- Hierarchy is how you can assign an individual to a record
- The Company Hierarchy / Assignments area is accessed via the Main Admin Menu

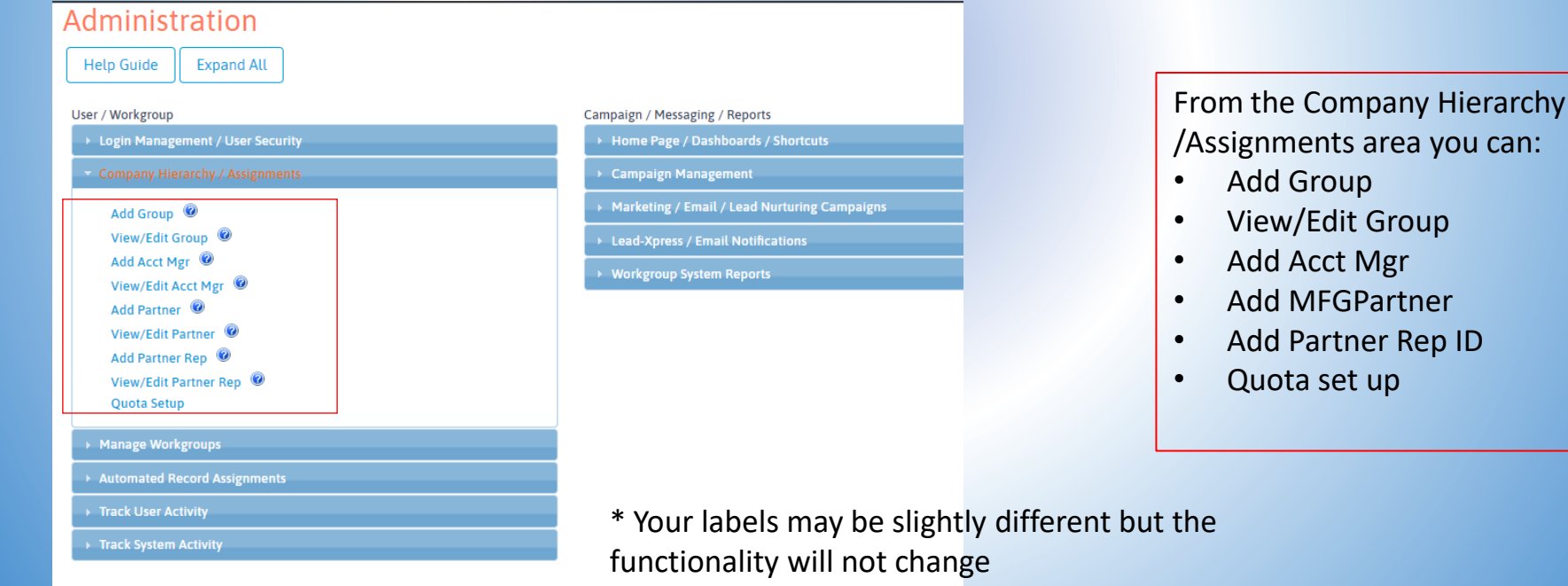